## **Specific by device How to use Smart Gesture ?**

The aim is to end the sleep mode and open a specific app through a defined gesture.

Go to the All Apps section **Comparison and open [Settings](http://faq.archos.com/index.php?action=artikel&cat=7&id=312)** then **OffScreen Gesture**.

To link an app to a specific gesture on the screen with the device in sleep mode:

- 1. Turn on the Offscreen gesture option.
- 2. Select the gesture to be used.
- 3. Select the app to be linked with the gesture.

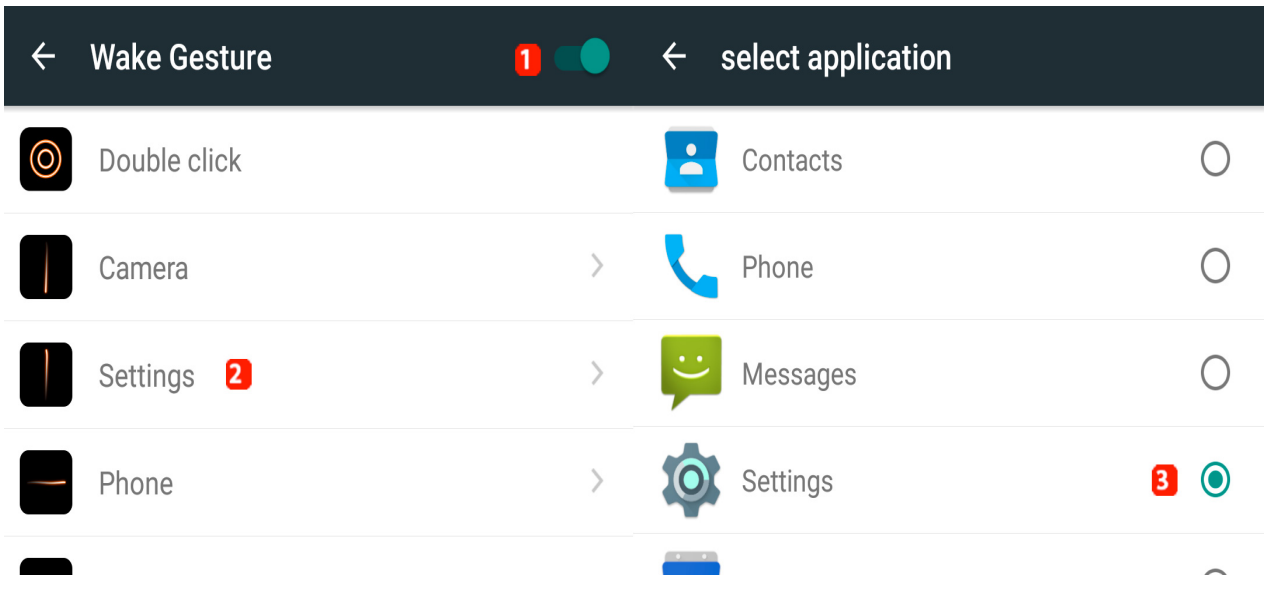

**Note that doing a double click allows to wake up the phone without opening any specific app. Some gestures are predefined and can't be modified. Moreover, you can't create new gestures.**

Unique solution ID: #1935 Author: Admin FAQ Last update: 2016-02-26 15:50